## **3 Simple Steps to Access the East London Patient Shared Care Record**

View real time patient clinical information from GPs, Acute Hospitals Barts Health & Homerton University, Community and Mental Health Providers in City & Hackney & NELFT, Local Authority – LBN

Step 1 – From a patient's RiO Case Record Screen select: **'East London Patient Record (HIE)'**

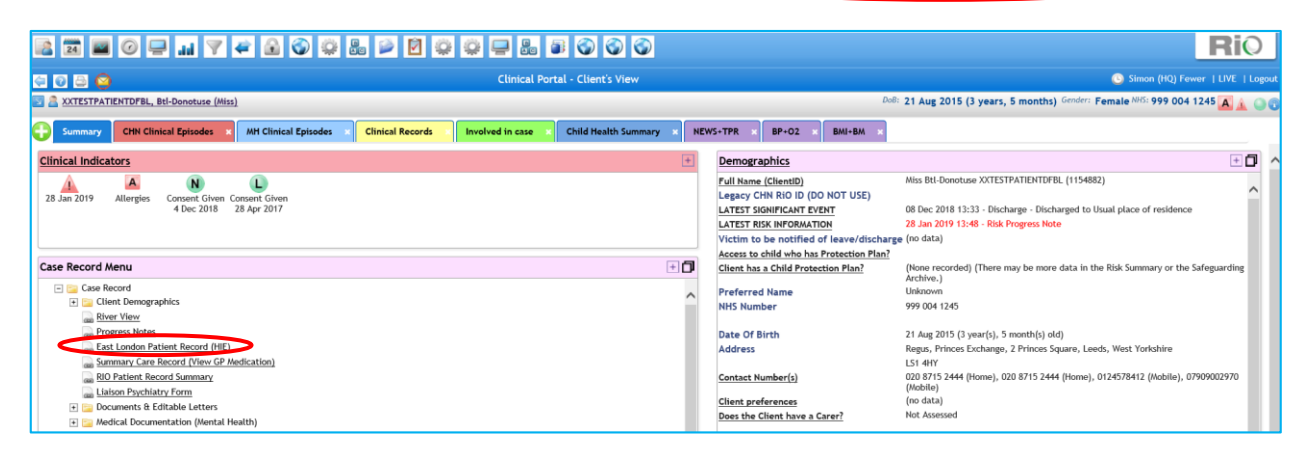

Step 2 – Select the 'Reason' for access: **'For Patient Care'**

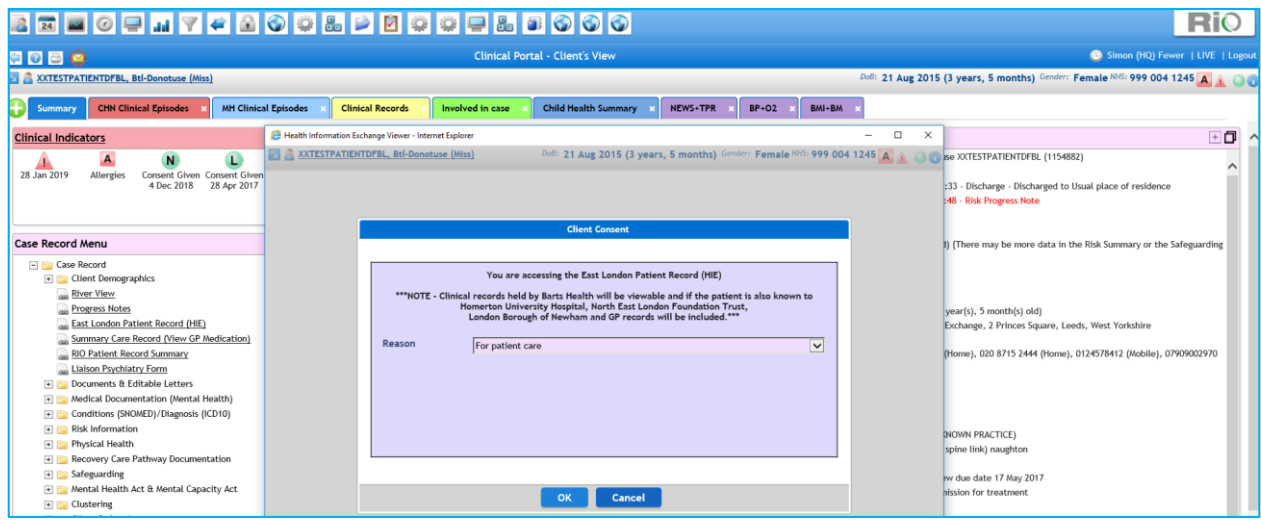

Step 3 – View the data held by our partners for the patient in real time:

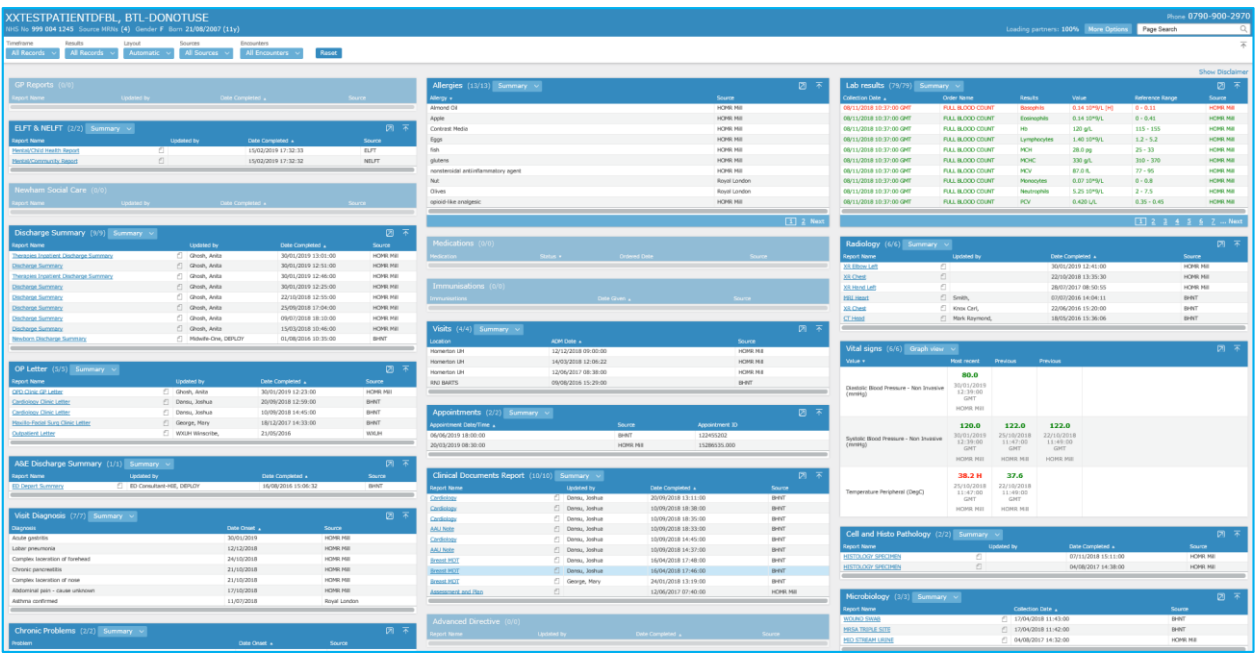